### USOS APD – Instrukcja WIM v1 // r.ak.2022/23

Instrukcja definiowania *Karty pracy dyplomowej* przy użyciu systemu USOS APD.

Dostęp do systemu USOS APD po zalogowaniu -> **usosapd.put.poznan.pl**

lub lista systemów widocznych w zakładce "Dostępne systemy" po zalogowaniu się do elogin.put.poznan.pl

#### **Kartę pracy dyplomowej przygotowuje przyszły promotor.**

W systemie USOS APD nie ma możliwości zatwierdzania karty dyplomu przez Kierowników Zakładów. Zachęcamy jednak do takich konsultacji / weryfikacji zgodnie z dotychczasowym zwyczajem.

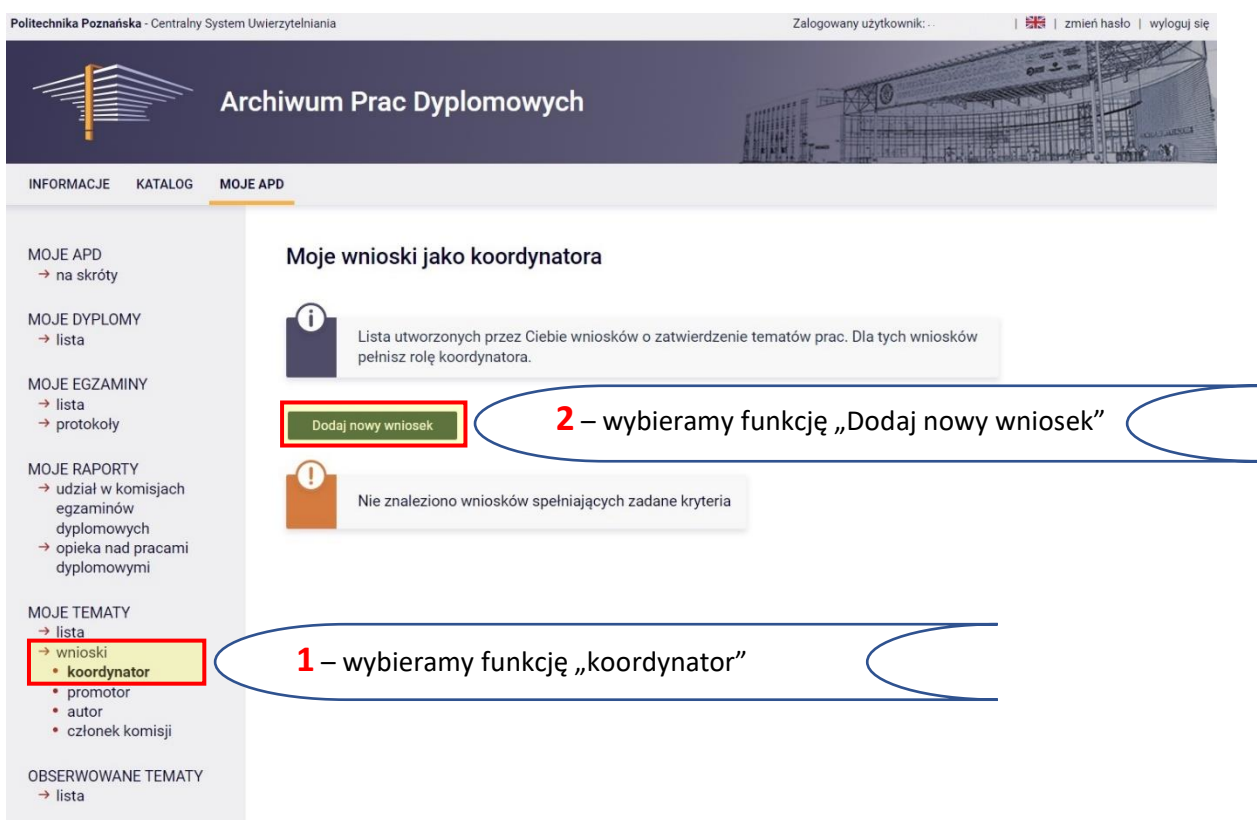

# USOS APD – Instrukcja WIM v1 // r.ak.2022/23

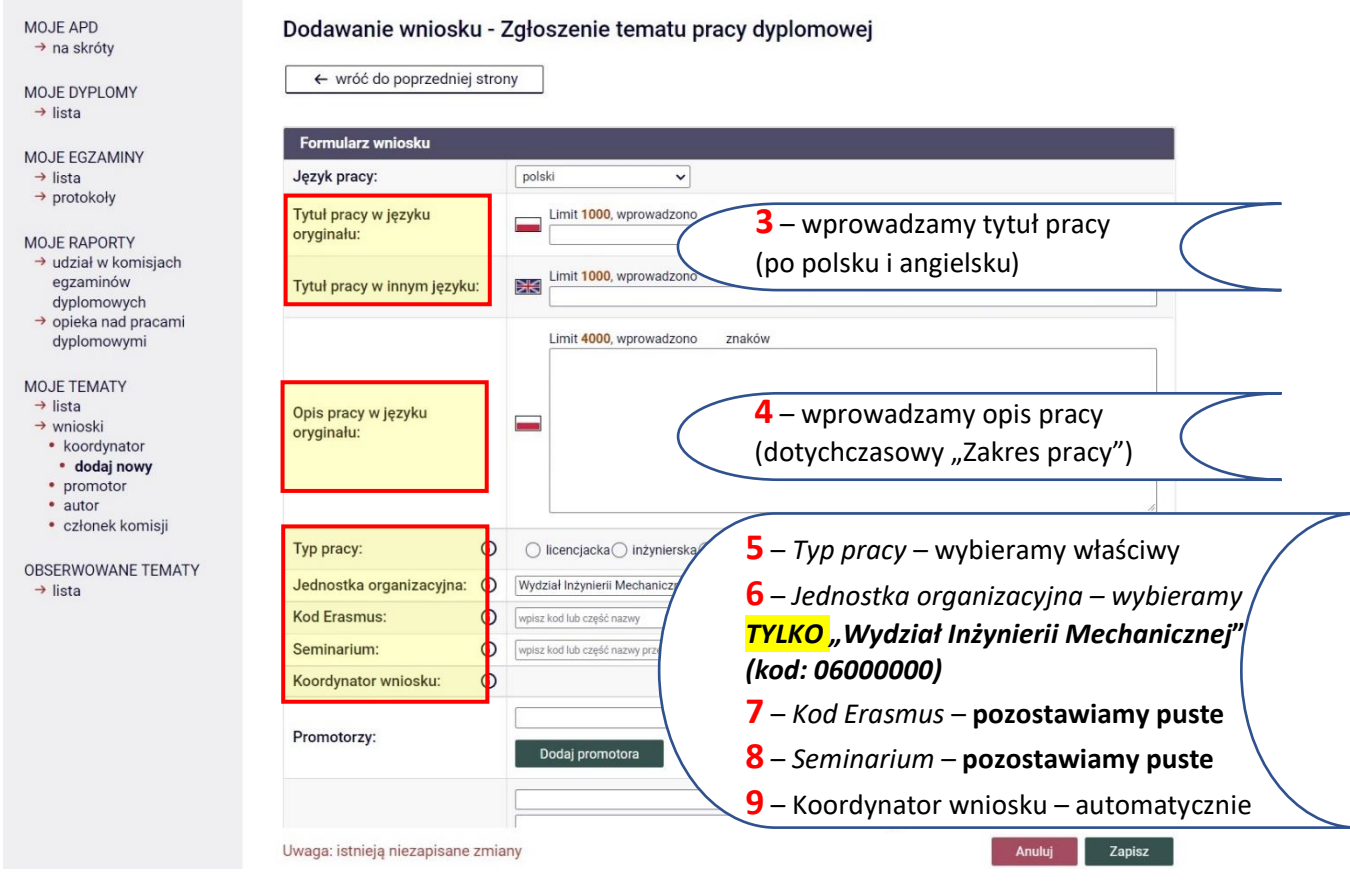

## Cześć dalsza formularza:

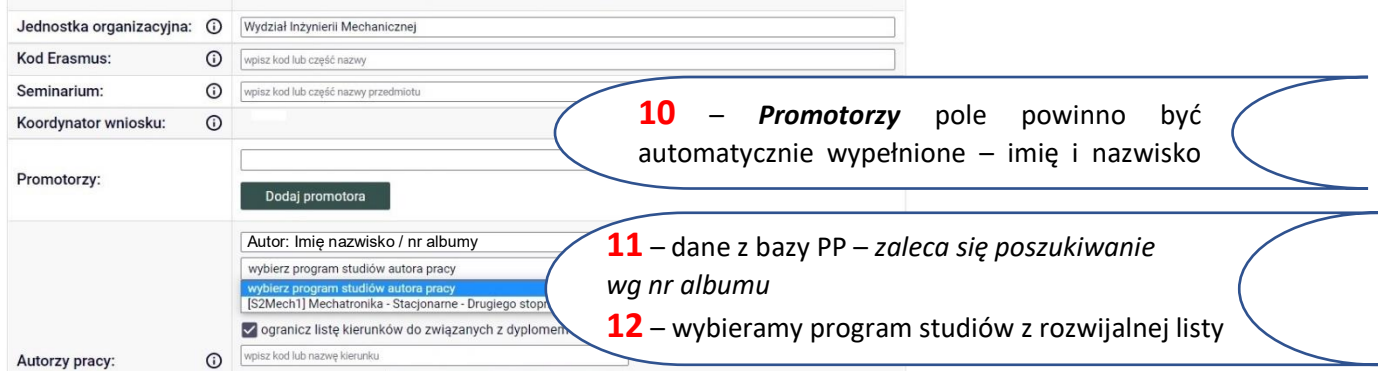

## Po wprowadzeniu imienia i nazwiska *Autora pracy*:

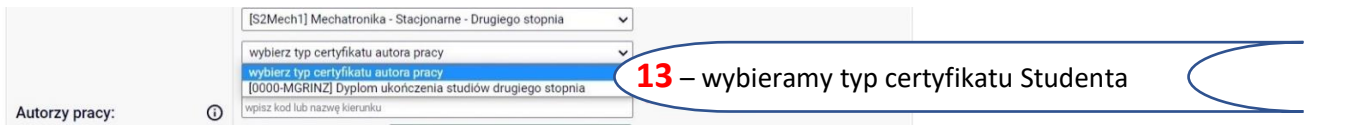

## Po wybraniu typu certyfikatu:

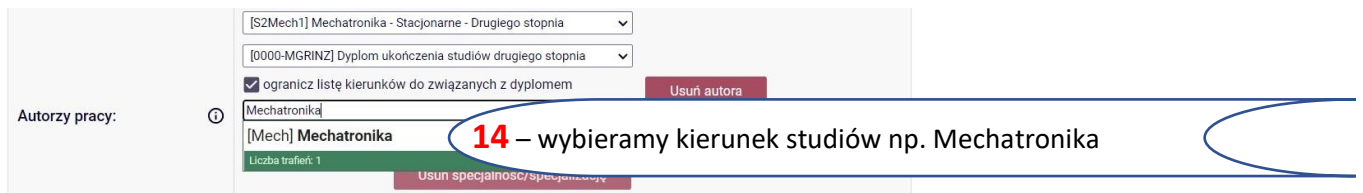

#### Po wprowadzeniu kierunku studiów:

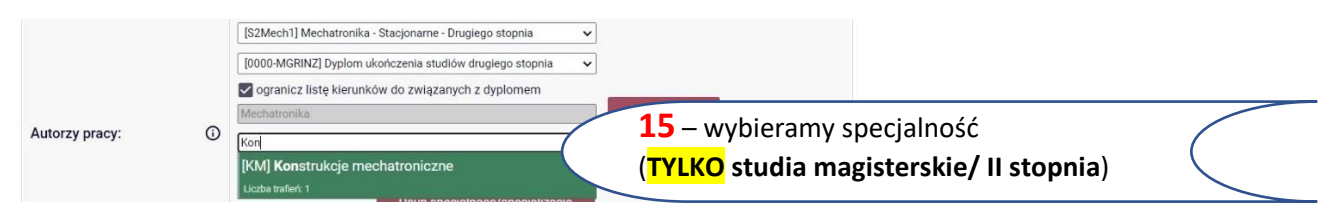

#### Po wprowadzeniu specjalności:

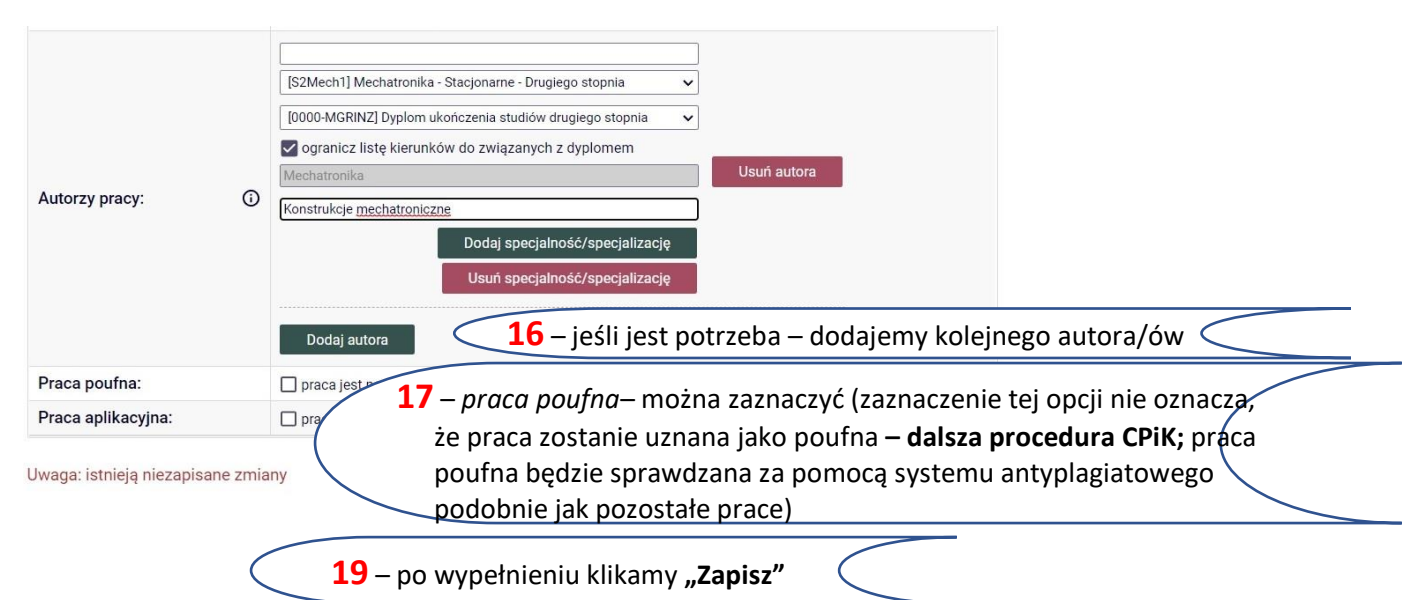

#### Po zapisaniu danych o pracy i autorze w zakładce *Komisja* należy wskazać właściwą:

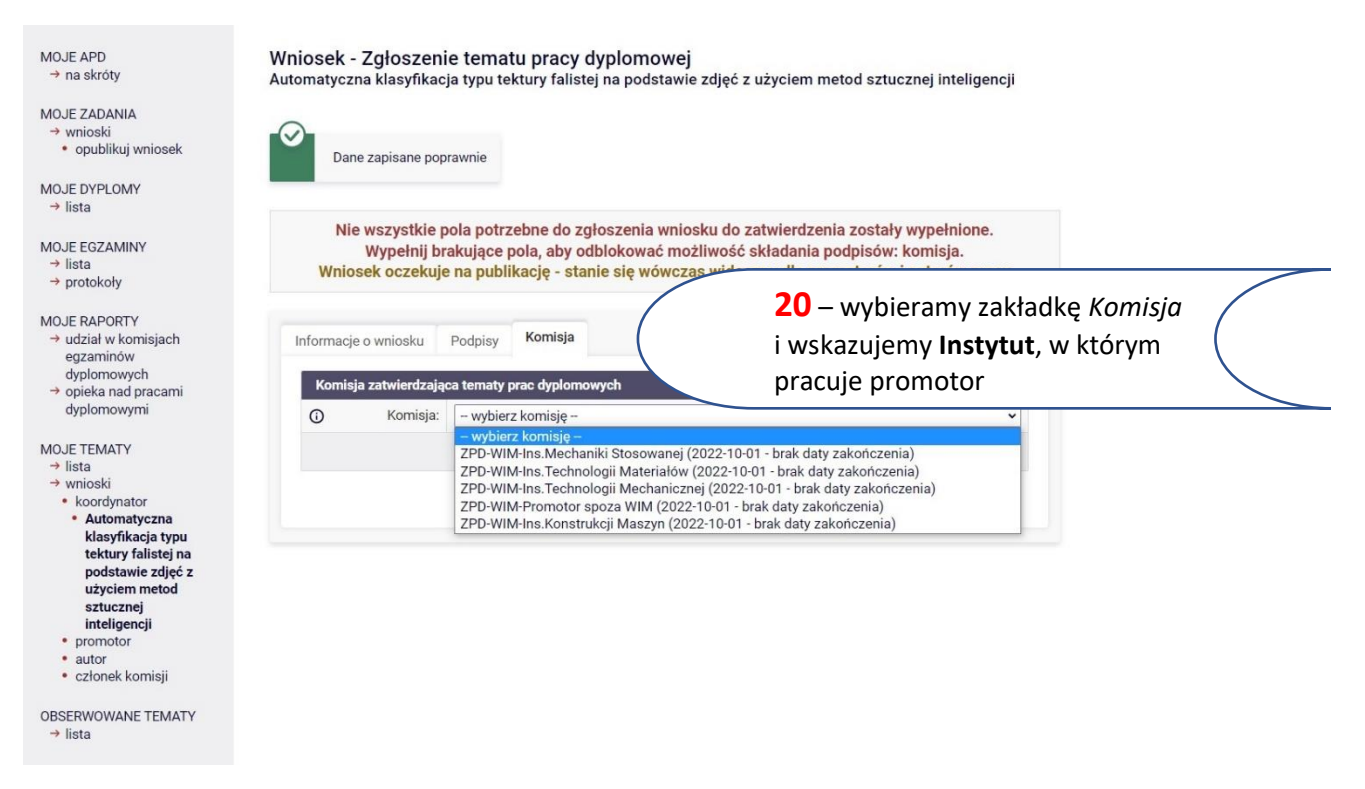

Po wybraniu Komisji pojawia się jej skład, który w przypadku WIM stanowią: właściwy Dyrektor ds. dydaktyki oraz Prodziekani ds. dydaktyki.

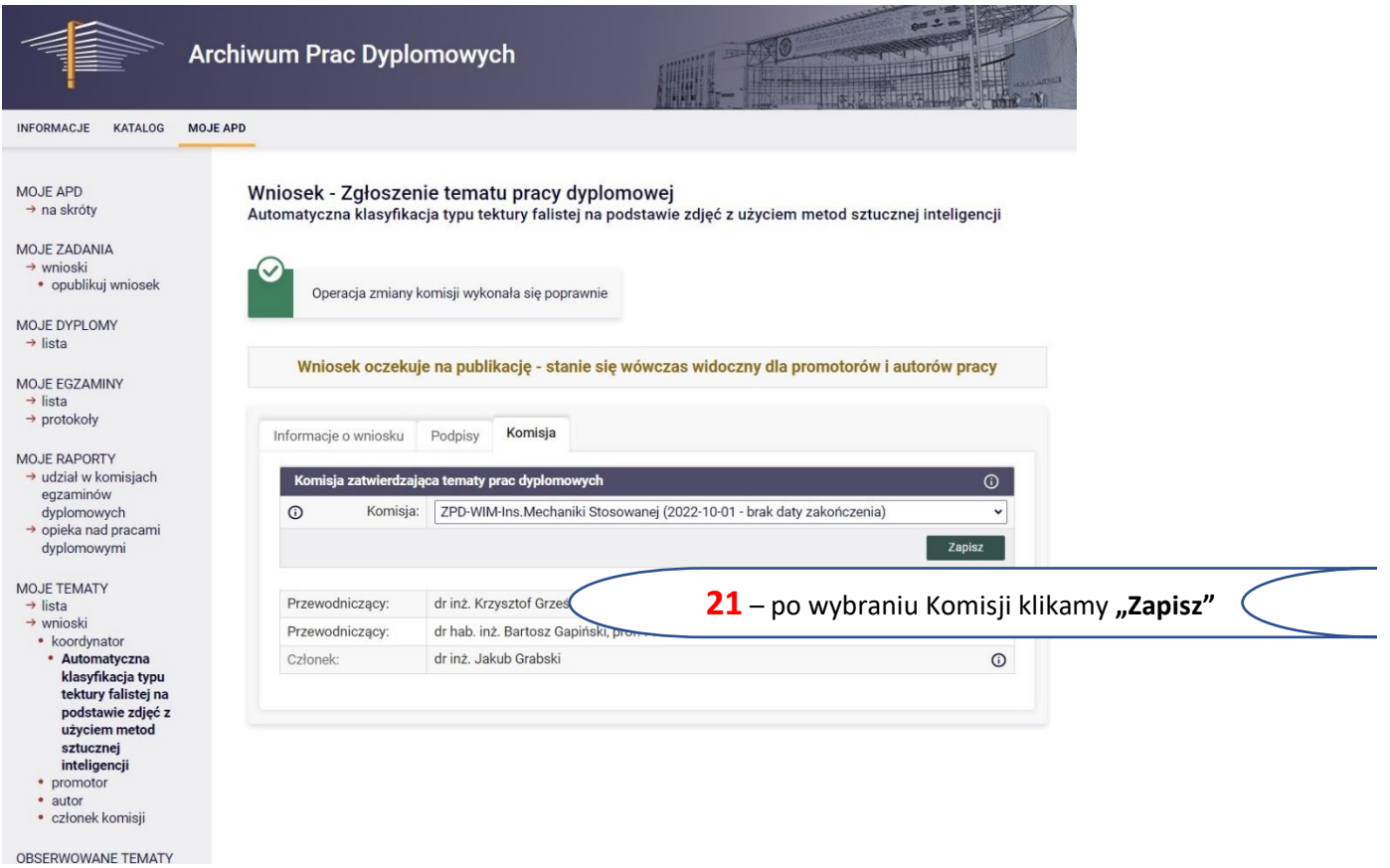

### Publikacja wniosku:

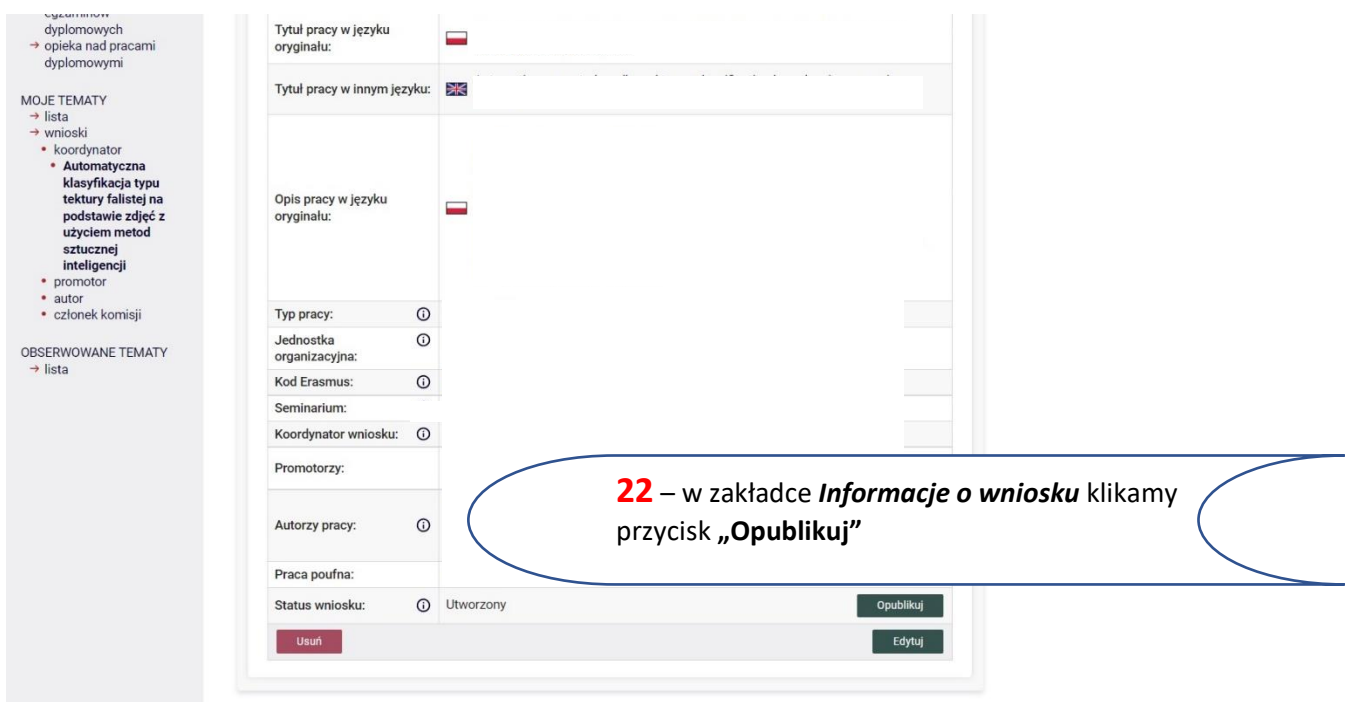

## USOS APD – Instrukcja WIM v1 // r.ak.2022/23

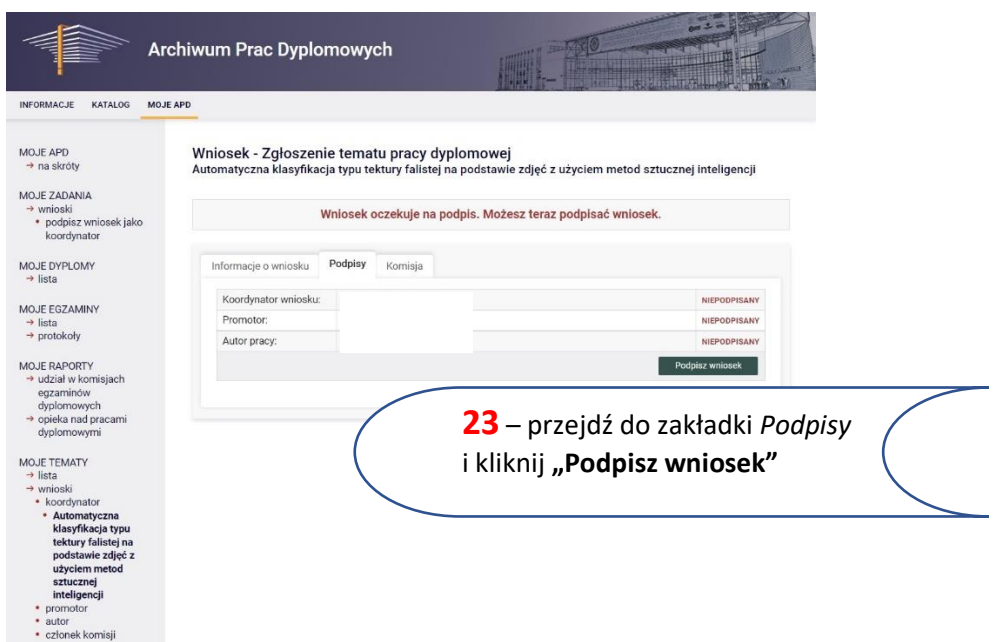

Po podpisaniu wniosku Student otrzymuje e-mail z informacją o konieczności akceptacji wniosku. Na tym etapie Student może zgłosić Promotorowi uwagi i możliwa jest edycja wniosku.

Podpisany wniosek:

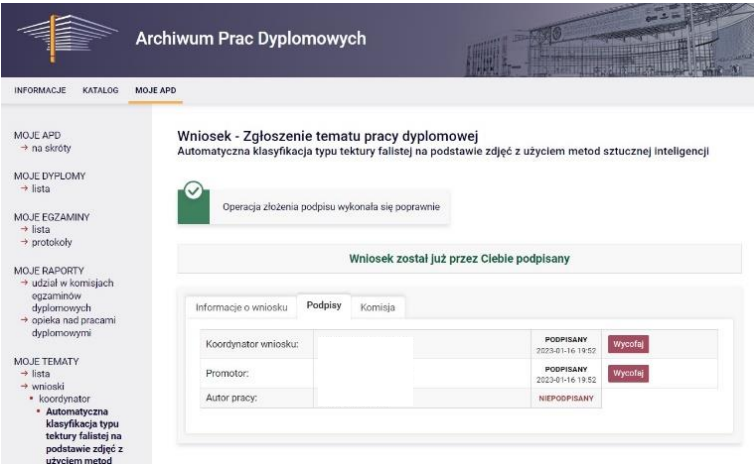

Po złożeniu podpisów przez Promotora i Studenta/Studentów wniosek przekazywany jest automatycznie do Komisji.

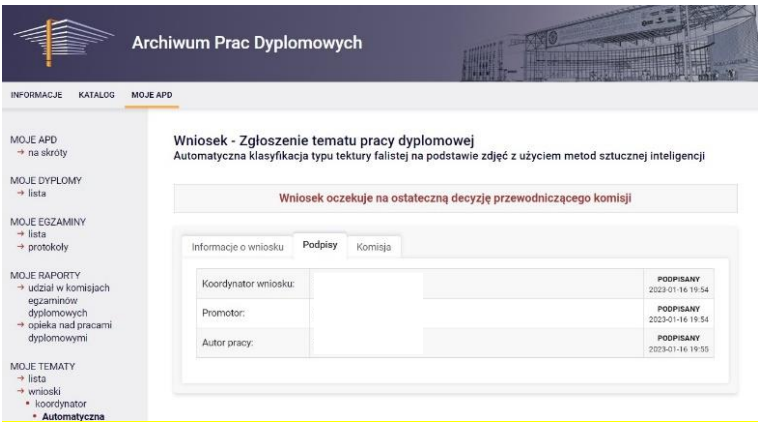

## Jeżeli wniosek nie zostanie zaakceptowany przez Komisję to Promotor i Student otrzymują powiadomienie e-mail - uwagi widoczne są w USOS APD.

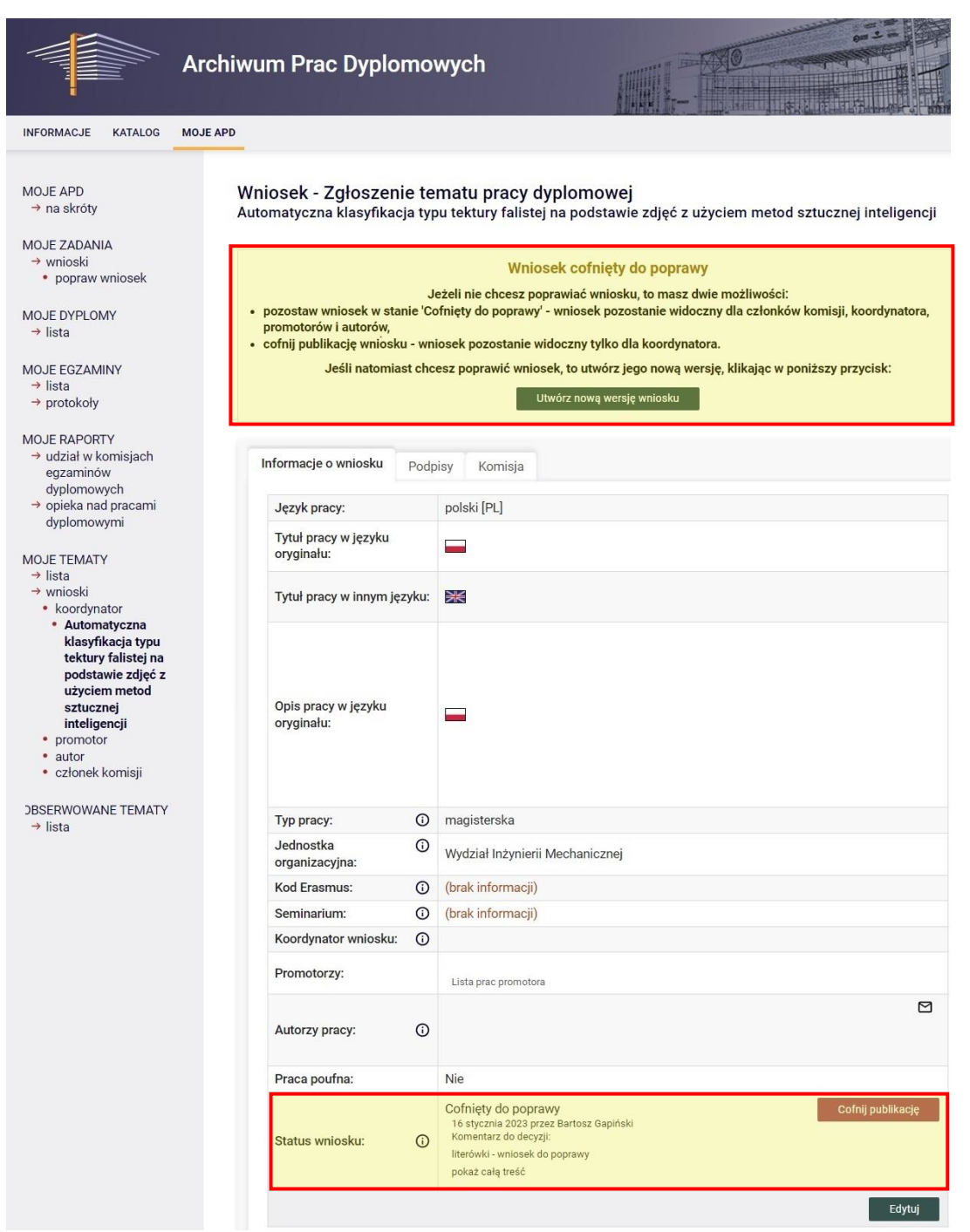

Po poprawieniu karty Promotor i Student/Studenci muszą ponownie złożyć podpisy, co spowoduje przesłanie wniosku do Komisji.

*Uwaga 1 – w przypadku edycji dostępne są w systemie poprzednie wersje wniosku. Prosimy zwracać uwagę, by nanosić poprawki na Aktualnej wersji* (którą domyślnie prezentuje system).

*Uwaga 2 – Komisja nie ma uprawnień do edycji wniosku w systemie USOS APD.*